# SNMP-Walk-Konfigurationsbeispiel für MGX-**Switch**  $\overline{\phantom{a}}$

## Inhalt

Einführung Voraussetzungen Anforderungen Verwendete Komponenten **Hintergrund Einschränkungen** Konfigurieren Überprüfen Fehlerbehebung Zugehörige Informationen

# **Einführung**

In diesem Dokument wird beschrieben, wie Sie die SNMP-Wanderung (Simple Network Management Protocol) auf Cisco MGX-Switches mit einer benutzerdefinierten SNMP-Gruppe durchführen.

### Voraussetzungen

#### Anforderungen

Cisco empfiehlt, diese Anforderung zu erfüllen, bevor Sie versuchen, diese Konfiguration durchzuführen: Die auf der lnPCI-Schnittstelle des MGX konfigurierte IP-Adresse muss vom System aus erreichbar sein, auf dem der SNMP-Spaziergang ausgeführt werden soll.

#### Verwendete Komponenten

Dieses Dokument basiert auf einem MGX 8850 mit einem PXM45C als Prozessorkarte. Dieses Dokument ist jedoch nicht auf bestimmte Software- und Hardwareversionen beschränkt.

Die Informationen in diesem Dokument wurden von den Geräten in einer bestimmten Laborumgebung erstellt. Alle in diesem Dokument verwendeten Geräte haben mit einer leeren (Standard-)Konfiguration begonnen. Wenn Ihr Netzwerk in Betrieb ist, stellen Sie sicher, dass Sie die potenziellen Auswirkungen eines Befehls verstehen.

### **Hintergrund**

Wenn Sie eine OID (Object Identifier) mit einem SNMP-Spaziergang in einer öffentlichen/privaten Gruppe auf einem MGX abfragen, funktioniert es gut (siehe Ausgabe). Wenn Sie jedoch eine neue SNMP-Gruppe definieren und einen Spaziergang durchführen, erhalten Sie Zeitüberschreitungen.

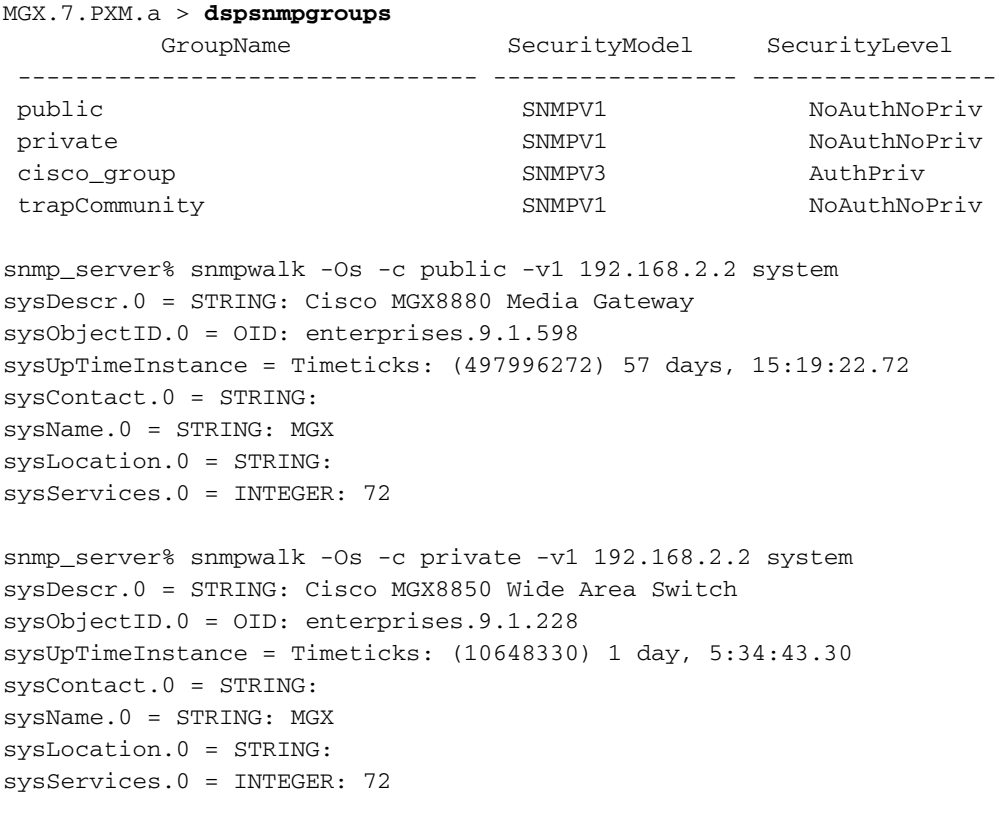

#### Einschränkungen

Standardmäßig ist ein SNMP-Spaziergang auf einem MGX nur für öffentliche und private SNMP-Gruppen zulässig.

#### Konfigurieren

Führen Sie diese Schritte aus, um die Konfiguration durchzuführen.

1. Fügen Sie mit dem Befehl addnmpgroup eine neue SNMP-Gruppe (z. B. Test) hinzu.

```
MGX.7.PXM.a > addsnmpgroup
Syntax: addsnmpgroup <groupName> <securityModel> <securityLevel>
groupName -- String with length less than 33 characters
       securityModel -- 1 - snmpv1, 3 - usm (snmpv3)
        securityLevel -- 1 - noAuthNoPriv, 2 - authNoPriv, 3 - authPriv
       (for securityModel = snmpv1, securityLevel has to be 1)
        read -- String with length less than 33 characters
```
 write -- String with length less than 33 characters notify -- String with length less than 33 characters (for SII, use SII-RW-VIEW as Read & Write view and SII-TRAP-VIEW as Notify view) MGX.7.PXM.a > addsnmpgroup test 1 1 >>> Adding SNMP group named 'test' for SNMPv1 and noAuthNoPriv. MGX.7.PXM.a > dspsnmpgroups GroupName SecurityModel SecurityLevel -------------------------------- ----------------- ---------------- test SNMPV1 NoAuthNoPriv public SNMPV1 NoAuthNoPriv private SNMPV1 NoAuthNoPriv<br>
cisco\_group SNMPV3 AuthPriv<br>
NoAuthPriv cisco\_group trapCommunity SNMPV1 NoAuthNoPriv

2. SNMP Walk durchführen.

```
snmp_server% snmpwalk -Os -c test -v1 192.168.2.2 system
Timeout: No Response from 192.168.2.2 >>>>>>>>>>>>>>>>>>>>>>>>>>>>>>
>>>>does not work
```
Der Grund für dieses Verhalten ist, dass die OID mit einem SNMP-Spaziergang NUR für öffentliche und private Gruppen funktioniert (wie im Abschnitt Einschränkung beschrieben).

3. Konfigurieren Sie die SNMP-Community.

```
MGX.7.PXM.a > dspsnmp
MGX System Rev: 05.05 May. 10, 2014 03:16:57 GMT
MGX8850 Node Alarm: MAJOR
Community (rw): private
Community (ro): public
System Location:
System Contact:
```
4. Fügen Sie **Test** zu den Lese-/Schreibberechtigungen hinzu.

```
MGX.7.PXM.a > cnfsnmp community
ERR: Syntax: cnfsnmp community <string> [ro|rw]
      cnfsnmp contact [string] -- a printable string of 0-255 characters
       cnfsnmp location [string] -- a printable string of 0-255 characters
MGX.7.PXM.a > cnfsnmp community test rw
M5.7.PXM.a > dspsnmp
MGX System Rev: 05.05 May. 05, 2014 05:05:02 GMT
MGX8850 Node Alarm: CRITICAL
Community (rw): test >>>>>>>>>>>>>>earlier it was private
Community (rw): test ><br>Community (ro): public
```
System Location: System Contact:

## Überprüfen

In diesem Abschnitt überprüfen Sie, ob Ihre Konfiguration ordnungsgemäß funktioniert.

1. Uberprüfen Sie, ob der SNMP-Gruppen-Test hinzugefügt wurde.

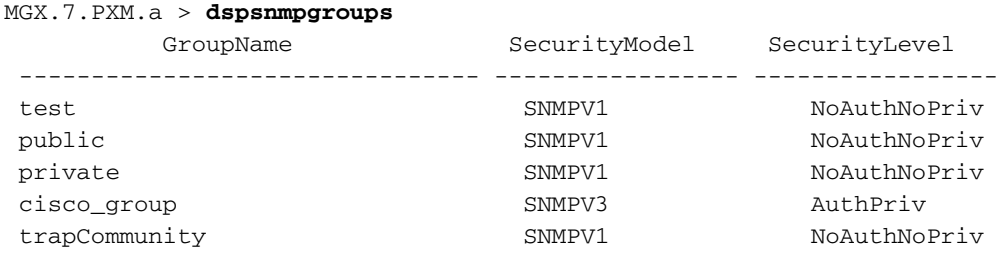

Überprüfen Sie die SNMP-Gruppen-Community. 2.

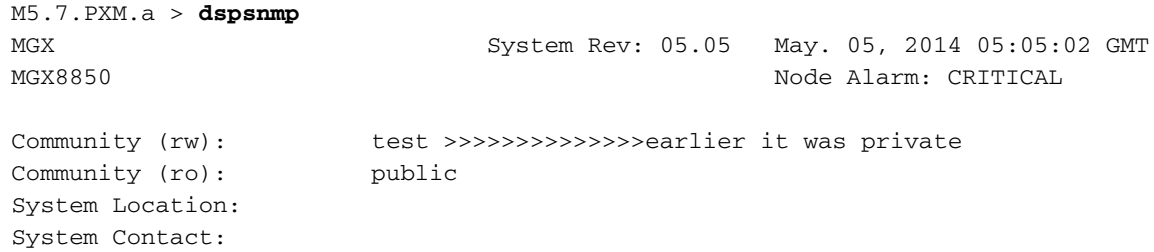

3. Führen Sie mit der Test-Community erneut einen SNMP-Spaziergang durch.

```
snmp_server@kyudo-1% snmpwalk -Os -c test -v1 192.168.2.2 system
sysDescr.0 = STRING: Cisco MGX8850 Wide Area Switch
sysObjectID.0 = OID: enterprises.9.1.228
sysUpTimeInstance = Timeticks: (10699803) 1 day, 5:43:18.03
sysContact.0 = STRING: [string] -- a printable string of 0-255 characters
sysName.0 = STRING: M5
sysLocation.0 = STRING: [string] -- a printable string of 0-255 characters
sysServices.0 = INTEGER: 72
```
#### Fehlerbehebung

Für diese Konfiguration sind derzeit keine spezifischen Informationen zur Fehlerbehebung verfügbar.

#### Zugehörige Informationen

- **[Cisco MGX 8800/8900 Software Configuration Guide Release 5.5.10](/content/en/us/td/docs/switches/wan/mgx/software/mgx_r5-5/data/8850/configuration/5510/mgx5scg1/snmpv3.html#wp1048712)**
- [Technischer Support und Dokumentation Cisco Systems](http://www.cisco.com/cisco/web/support/index.html?referring_site=bodynav)